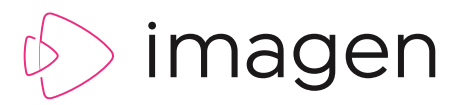

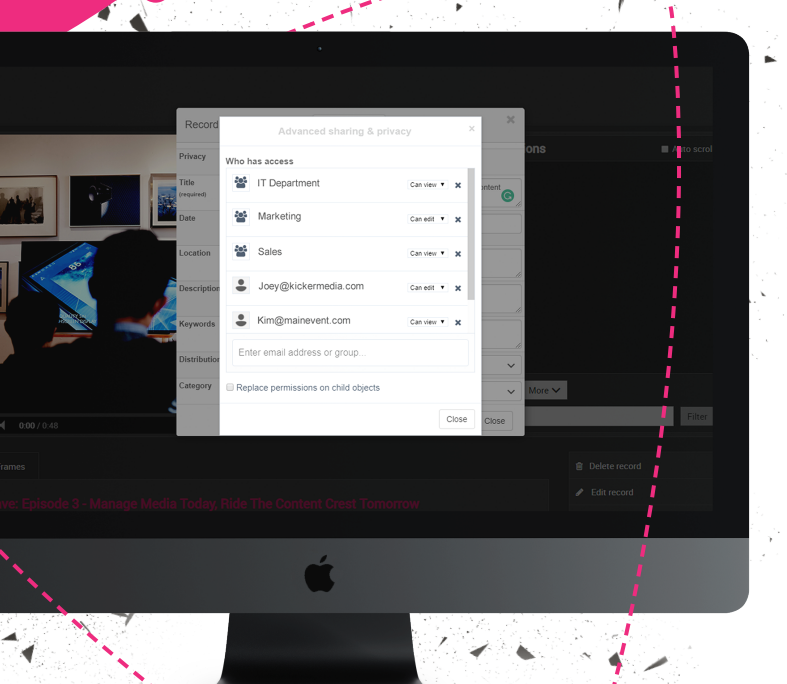

PRODUCT FEATURE

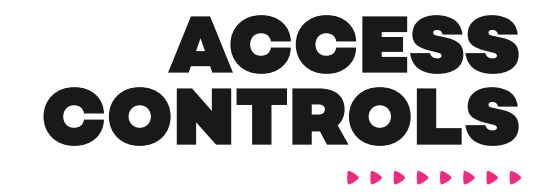

**Granular permission and access controls give system administrators full control over who can see their media and what they can do with it.**

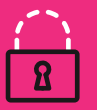

**SECURE** Protect your content and prevent unwanted access

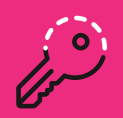

**COMPREHENSIVE**

Control access to media, workflows, web page content, menus and more

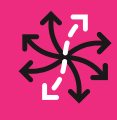

.)

**FLEXIBLE** Tools to specify viewer permissions and user rights

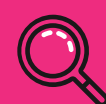

**TRANSPARENT**

Users have great experience regardless of access and permission level

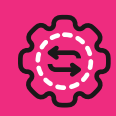

**SIMPLE** Non-technical, intuitive interfaces for administrators

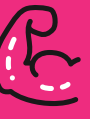

**POWERFUL** Quickly apply permission sets to individuals or groups

# BALANCING SECURITY WITH ACCESS

Balancing security with access is a constant challenge for anyone with valuable media. What's the point in owning great content if you can't see it? It's all about enabling the right people to see the right content at the right time.

- Production companies need executives to approve daily rushes from their new feature
- Sports organisations need broadcasters to choose clips to create highlights programmes
- Businesses need key stakeholders to see commercially sensitive product information

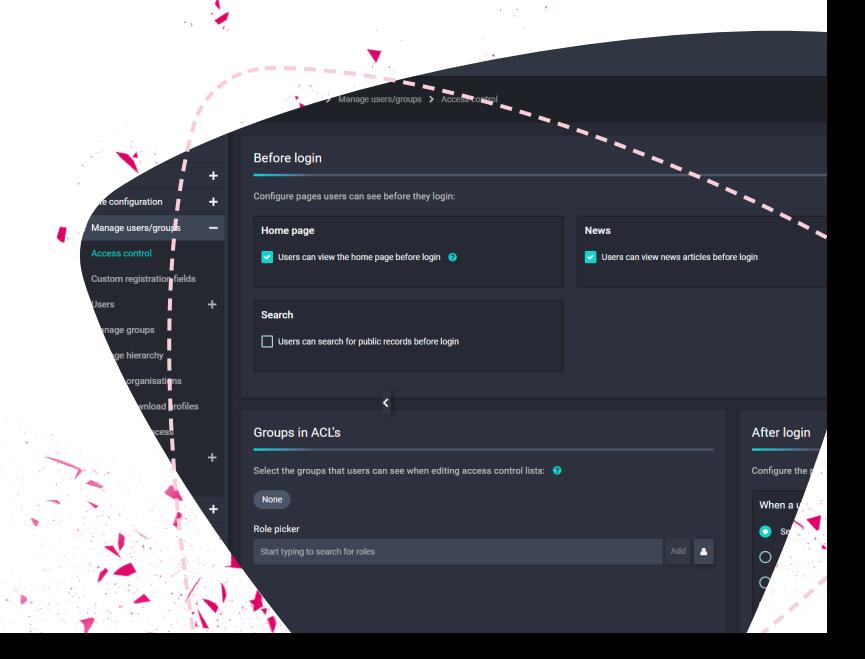

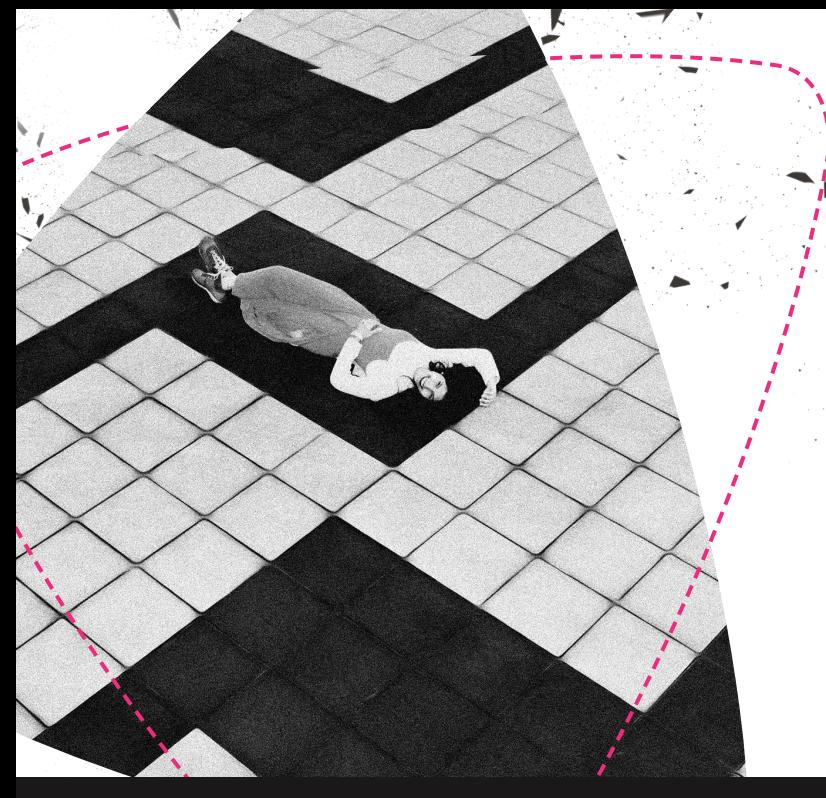

If your content is valuable, but you aren't opening up your media library for commercial exploitation you may be missing a big opportunity. On the other hand, if you're too slack on security and the content gets in the wrong hands your content may be subject to piracy and your brand reputation may be damaged.

Fortunately, Imagen delivers a comprehensive range of access controls to determine who can see your content and what they can do with it.

# REGISTRATION

Access Control and User Permissions begins at the point of registration. You can design your own registration form easily with Imagen. Add any number of fields to capture all the information you'll need from your users in order to manage access to your media.

Registration forms can contain fields such as name, email address and department – you can choose any number of fields and a variety of field types – free text, pick list check boxes and more.

Depending on the information a user provides, you can now start to control what the user will be able to see and do with the content, when they visit your Imagen Platform.

New users can either be automatically placed in a group with a specific range of access controls and permissions (based on their email address or department) – or you can manually add them to a group yourself. Alternatively, you can create a custom set of permissions for individuals.

New users can be automatically directed to a welcome page – or receive a welcome email.

User data is stored within Imagen and can be accessed through the administrative interface. Users can be deleted or suspended, their details updated, or passwords reset.

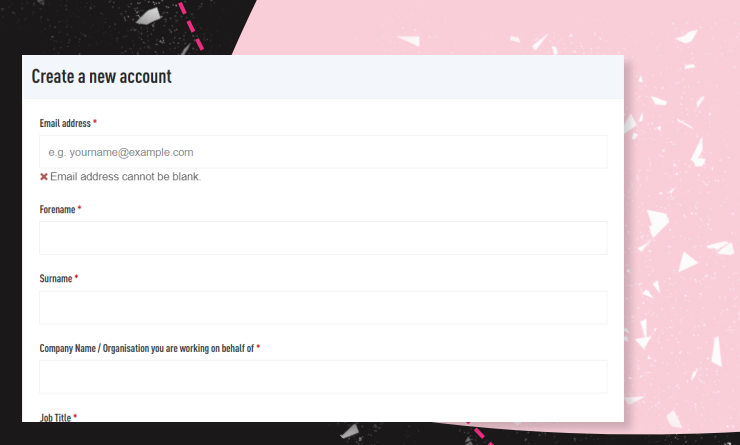

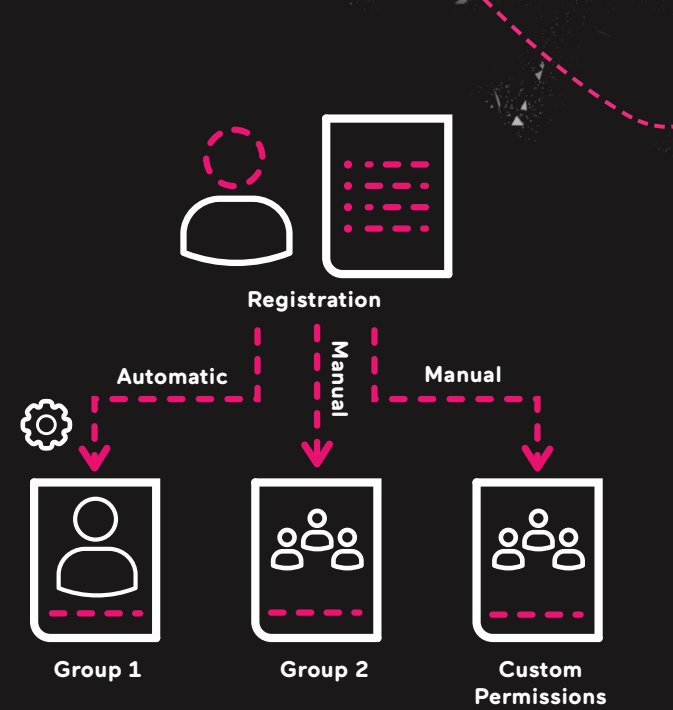

*Users can be placed be placed manually or auto enrolled into a group with predefined permission sets. Or create a custom permission set for an individual.*

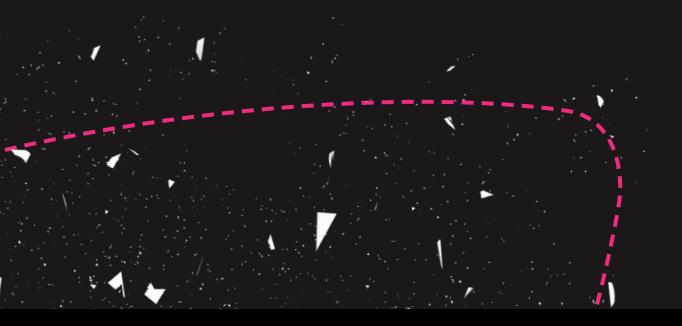

# PERMISSION SETS

Imagen's granular permission controls enable administrators to specify what each individual user or group can do with any specific media asset or group of assets.

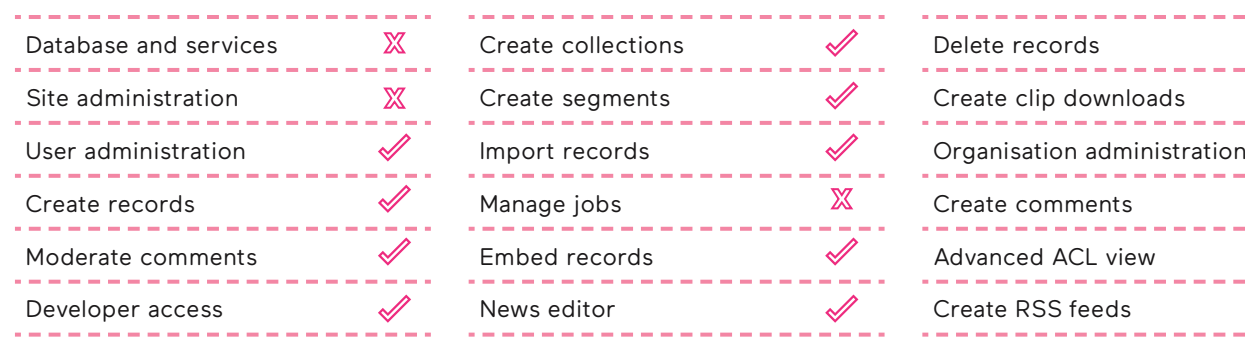

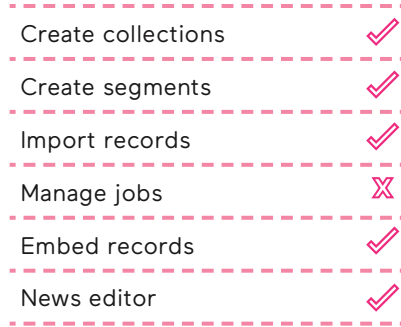

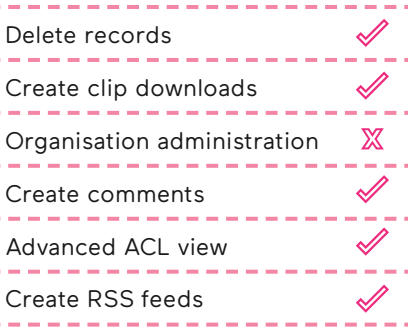

### **SSO OR EMAIL AUTHENTICATION**

Single Sign-On (SSO) permits a user to log into multiple services across an organisation with a single set of credentials.

Imagen offers powerful options for identity management and authentication of users. Alongside basic email and password authenticated accounts, Imagen allows users to sign in using their existing corporate/enterprise credentials via secure SSO.

Imagen's standards based (SAML2) implementation of SSO has proven support for a wide variety of identity providers (Including; AFDS, Azure AFDS, Shibboleth, IBM IAM, OneLogin, etc.).

ż

You can use user profiles information to automatically place users into groups. For example users from the IT department will be given full administrative privileges. Users from the marketing department will receive a reduced set of permissions.

# MANAGING ACCESS TO CONTENT

### **ACCESS CONTROL LISTS**

Every record, media object, collection and workflow in an Imagen database has its own Access Control List.

These are lists of the users, groups, departments and organisations that have the right to view or modify the object.

System administrators and users with appropriate access levels are able to modify the default permissions and can control which users are able to view individual media items e.g. can be viewed by the public, or by a group or individual.

The batch permissions update tool can be used to set permissions for large groups of objects in just a few clicks.

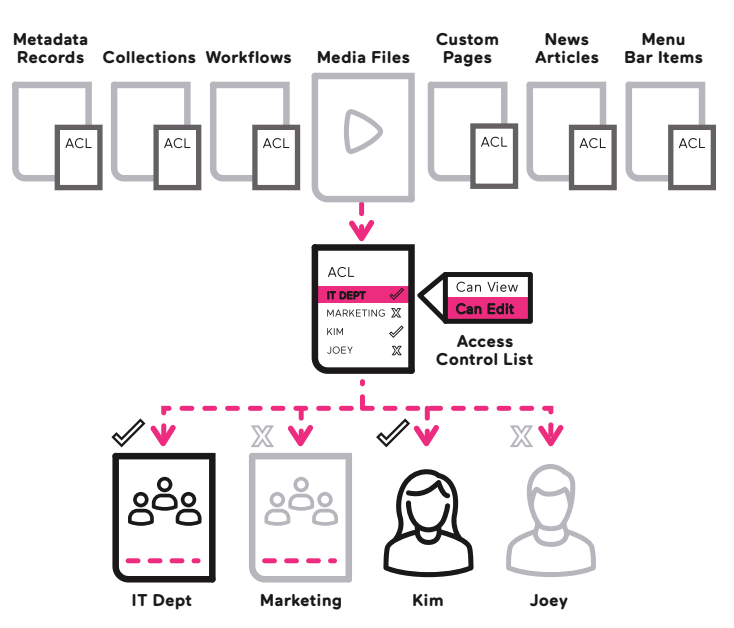

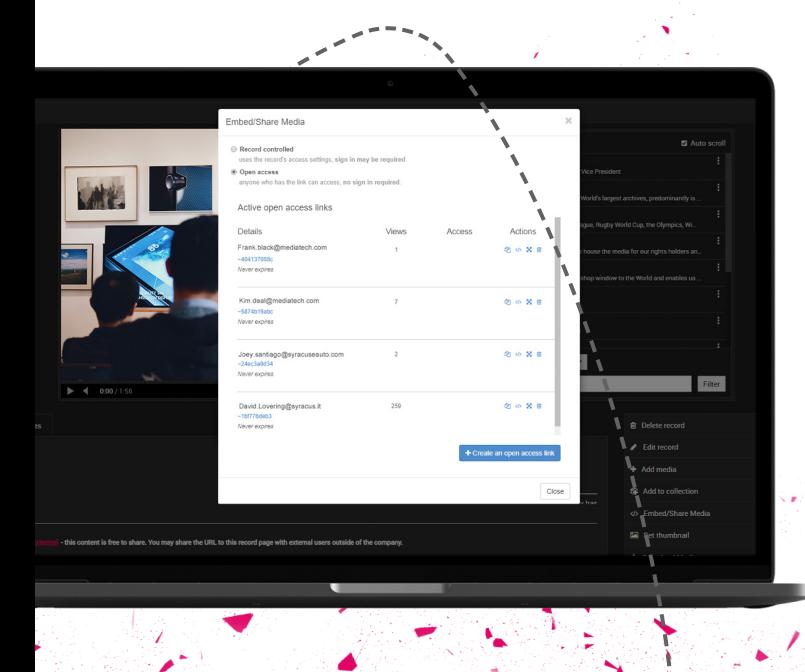

#### **EVERYONE AND ANONYMOUS ACCESS**

There are two additional permission levels that can be used to manage access quickly. *Everyone* allows any user visiting your platform to see your content without the need to log in. *Anonymous* enables a user to view media via a URL generated by Imagen. They do not need to be a registered user to see the content even if it is restricted to other users.

*Share content via an open access link*

## ADDITIONAL ACCESS CONTROL SETTINGS

### **DEFAULT ACCESS CONTROLS**

When a new media object (video, imagen audio file etc.) is added to Imagen it can be assigned a set of default access rights to determine who can immediately access the file 'from birth'.

### **ACCOUNT LOCK PROTECTION**

Too many failed logins or repeated use of the forgotten password feature will result in a locked Imagen account.

#### **SESSION USER LIMIT**

Imagen can limit the number of sessions to prevent multiple users accessing the same account simultaneously with a shared set of log in details.

### **RECAPTCHA VERIFICATION**

Google reCAPTCHA is an optional integration and helps protect your Imagen platform from spam and abuse. A "CAPTCHA" is a turing test to tell human and bots apart.

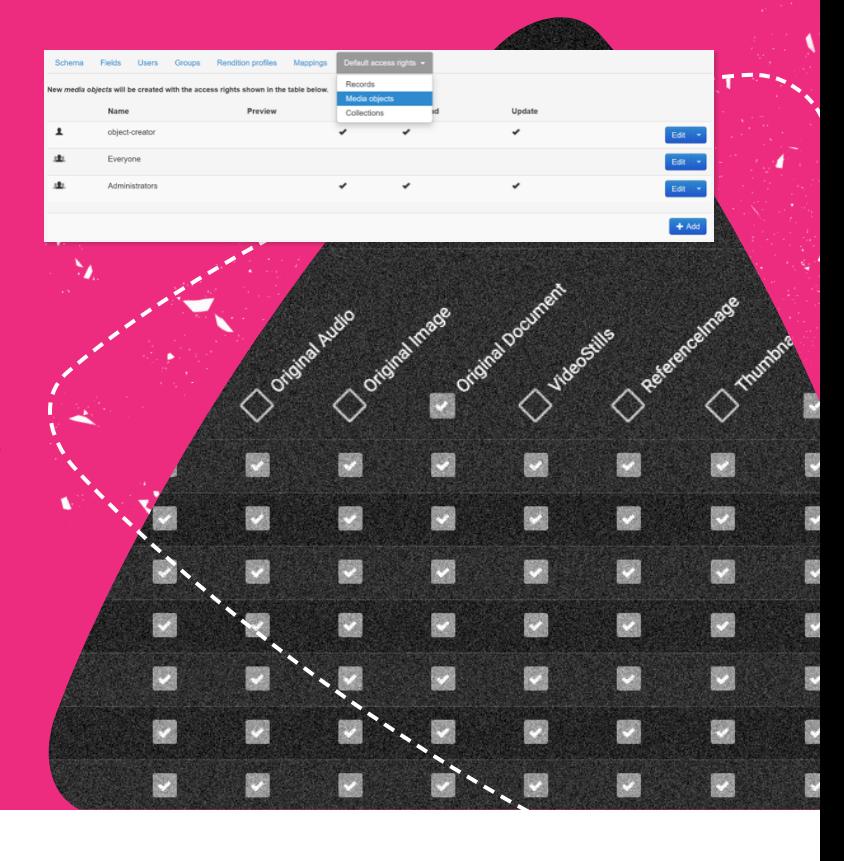

#### **WE ARE IMAGEN.**

Drive engagement, generate revenue and transform your business with the world's smartest video management platform.

#### **LONDON**

16 Kirby St, Second Floor London, EC1N 8TS hello@imagen.io

( +44 (0)1954 262000

#### **CAMBRIDGE**

1 Grange Court, Covent Garden, Willingham, CB24 5AH

 hello@imagen.io  $\begin{bmatrix} 4 & 44 & 0 & 1954 & 262000 \end{bmatrix}$ 

#### **NEW YORK**

106 West 32nd Street, 2nd Floor Office #135, New York, NY

 helloUS@imagen.io R +1 (857) 574 9847

### WWW.IMAGEN.IO